#### **BAB III**

### **PERANCANGAN SISTEM**

### **3.1 Analisa Permasalahan**

Aplikasi yang dibuat dalam sistem ini merupakan sebuah aplikasi informasi di bidang akademik dalam setiap periode tahun ajaran. Data yang diolah adalah data mata pelajaran, tentor, siswa, nilai, keuangan, testimoni dan pendaftaran siswa.

Sistem yang dibuat yaitu Sistem Informasi Akademik pada Primagama yang berbasis web dari ASP.NET. Layanan online yang berbasis web application dikhususkan untuk petugas admin yang berfungsi untuk memasukkan data master dan transaksi pada sistem informasi primagama.

Berdasarkan permasalahan yang ada dibuatlah aplikasi sistem informasi akademik yang berbasis web. Sehingga dengan sistem ini setiap siswa akan memiliki informasi akademik (materi mata pelajaran, panduan akademik, jadwal mata pelajaran dan tryout) terorganisir secara rapi. Belum tersedianya sistem informasi yang digunakan untuk menyimpan data akademik, profil siswa. Sehingga, kebutuhan aplikasi berbasis web sebagai salah satu solusi untuk mengambil data-data yang diperlukan dari Sistem Informasi Akademik Berbasis Web Pada Primagama Cabang malang.

Berdasarkan uraian di atas, maka Sistem Informasi Akademik Berbasis Web Pada Primagama Cabang Malang dapat memberikan informasi materi mata pelajaran, panduan akademik, jadwal mata pelajaran dan tryout serta memudahkan dalam penggunannya.

#### **3.1.1 Document Flow Manual**

Proses pada Primagama cabang Malang masih dilakukan secara manual data masih disimpan sebagai arsip. misal penerimaan uang masuk yang dilakukan oleh Bagian Tata Usaha, dilakukan pencatatan dan akan mengeluarkan laporan penerimaan uang pembayaran berupa *hard copy,* dan akan diserah kan kepada Bag. Keuangan yang akan di bukukan sebagai laporan keuangan pembelian formulir. Gambar *Document flow* dapat dilihat pada Gambar 3.1

. Setelah proses penerimaan siswa Primagama cabang Malang melakukan pembagian kelas dan tentor, data siswa, di masukkan ke kelas-kelas yang ditentukan berdasarkan peraturan pembagian kelas oleh pihak Primagama. Setelah itu penentuan tentor dan jadwal pelajaran. Setelah semua proses selesai Bagian Tata Usaha mencetak laporan data kelas langkap, diserah kan kepada tentor, kepala Primagama dan diumumkan ke murid-murid. Gambar 3.2 merupakan *Document flow* dari proses pembagian siswa sebelum terkomputerisasi pada Primagama cabang Malang.

Proses nilai siswa pada Primagama cabang Malang dapat diuraikan sebagai berikut, tentor yang memiliki data nilai siswa akan mendata nilai-nilai siswa dan dilakukan proses perhitungan, tentor menyerahkan laporan nilai siswa ke bagian akademik, bagian akademik akan memberikan nilai siswa tersebut dan absensi siswa. Laporan tersebut akan diberikan ke walimurid. *Document flow* pada Gambar 3.3 adalah proses penilaian siswa pada Primagama cabang Malang

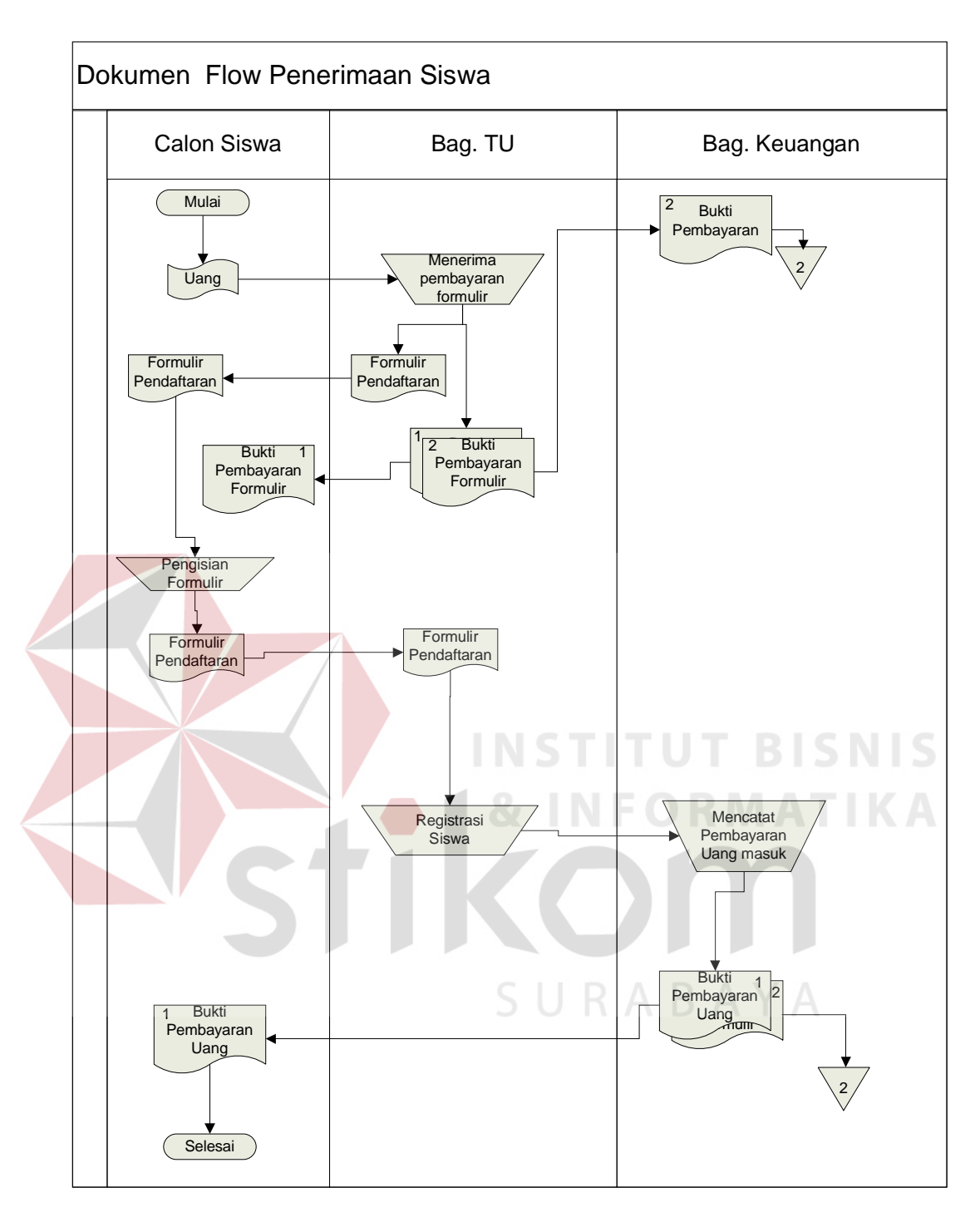

Gambar 3.1 *Document flow* Penerimaan Siswa

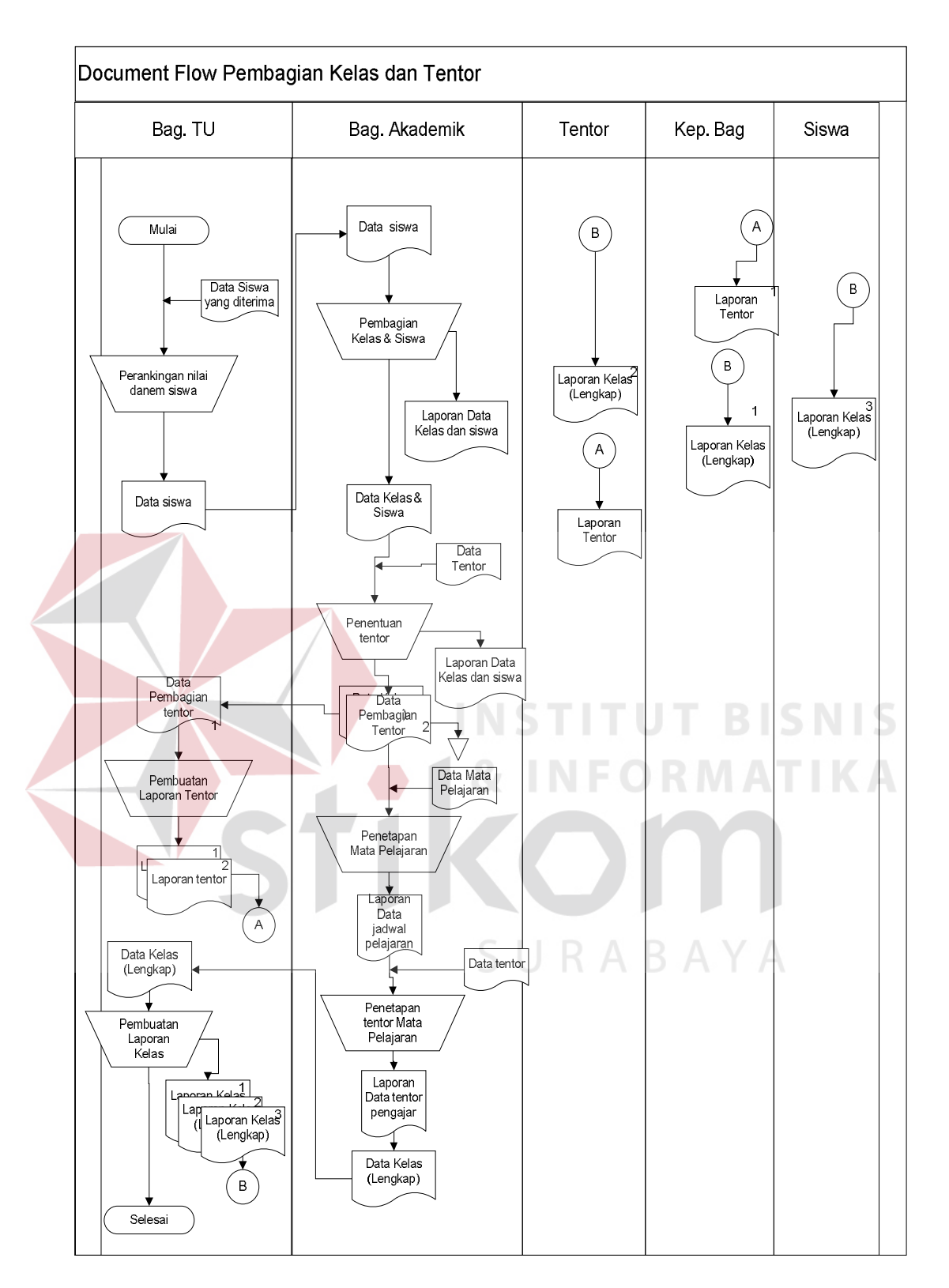

Gambar 3.2 *Document flow* Pembagian Kelas dan Tentor

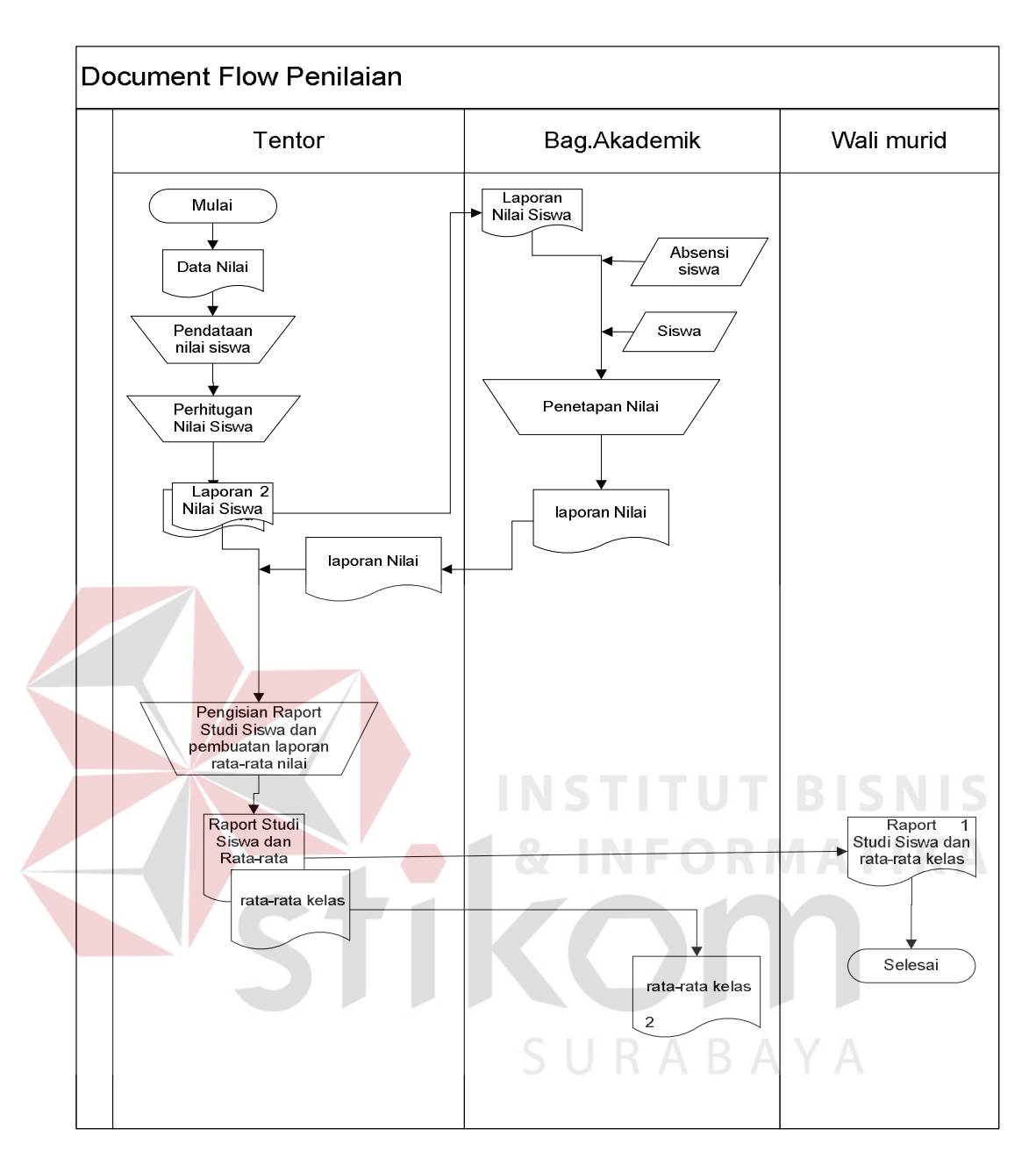

Gambar 3.3 *Document flow* Nilai Siswa

Proses pembayaran dimulai dari siswa menyerahkan kartu pembayaran dan uang ke bagian keuangan, bagian keuangan akan mengecek apakah siswa tersebut sudah melakukan pembayaran atau belum, jika belum maka harus melakukan pembayaran, dan bag. Keuangan akan menandai kartu pembayaran milik siswa dan mengembalikan, untuk keperluan bag keuangan sendiri dan juga melakukan pencatatan. Gambar *Document flow* pembayaran untuk lebih jelasnya dapat dilihat pada Gambar 3.4.

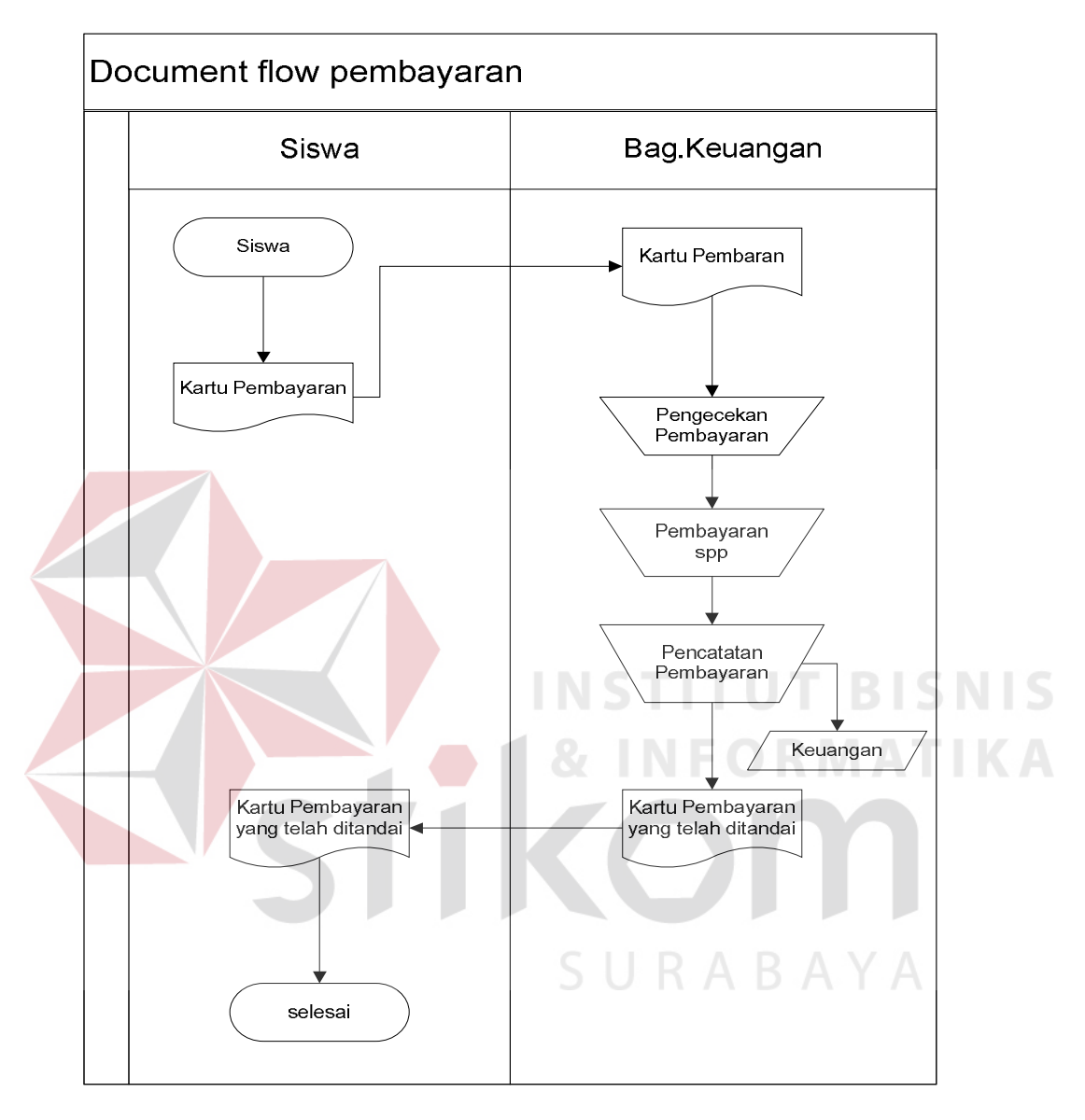

Gambar 3.4 *Document flow* Pembayaran Siswa

### **3.2 Perancangan Sistem**

Perancangan sistem yang diawali dengan identifikasi permasalahan dan analisa permasalahan, serta pemecahannya menghasilkan rancangan sistem yang nantinya diharapkan dapat membantu dan mengefektifkan kegiatan belajar mengajar pada Primagama cabang Malang.

Urutan perancangan sistem yaitu sebagai berikut:

- 1. Dokumen Flow Terkomputerisasi.
- 2. Data Flow Diagram.
- 3. Entity Relationship Diagram.
- 4. Struktur Database.
- 5. Desain Interface.
- 6. Desain Uji Coba.

#### **3.2.1 Dokumen Flow Terkomputerisasi**

Proses Penerimaan siswa baru pada Primagama cabang Malang. Proses tersebut dimulai saat calon siswa formulir pendaftaran ke Bagian TU, Bagian TU menerima data siswa dan data pembayaran yang akan disimpan kedalam database calon siswa, dan data pembayaran disimpan ke database transaksi masuk. Proses selanjutnya Bagian TU mengenerate pendaftaran dan mengeluarkan formulir pendaftaran yang diberikan ke calon siswa. Siswa melakukan pengisian formulir dan dikembalikan ke Bagian TU, Bagian TU melakukan input data pendaftaran berdasarkan formulir pendaftaran dari siswa. Bagian TU mengecek data siswa. dan dilakukan proses update data siswa dan disimpan ke database data siswa kelas. Berdasarkan database siswa dan data kelas Bagian TU melakukan proses pengumuman siswa yang diterima dan mengeluarkan laporan data siswa. Untuk lebih jelasnya dapat dilihat Gambar 3.5

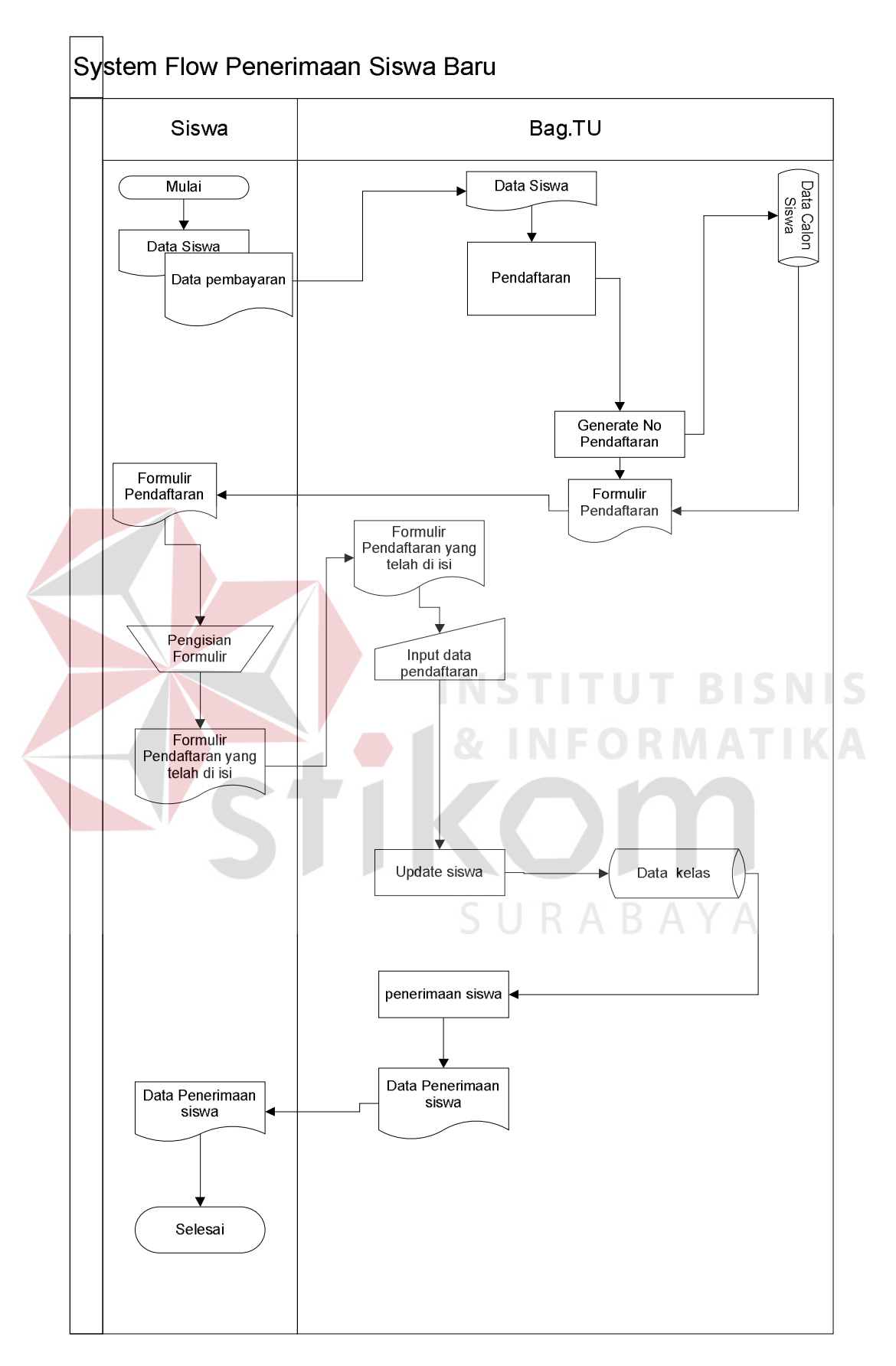

Gambar 3.5 Dokumen Flow Terkomputerisasi Penerimaan Siswa Baru

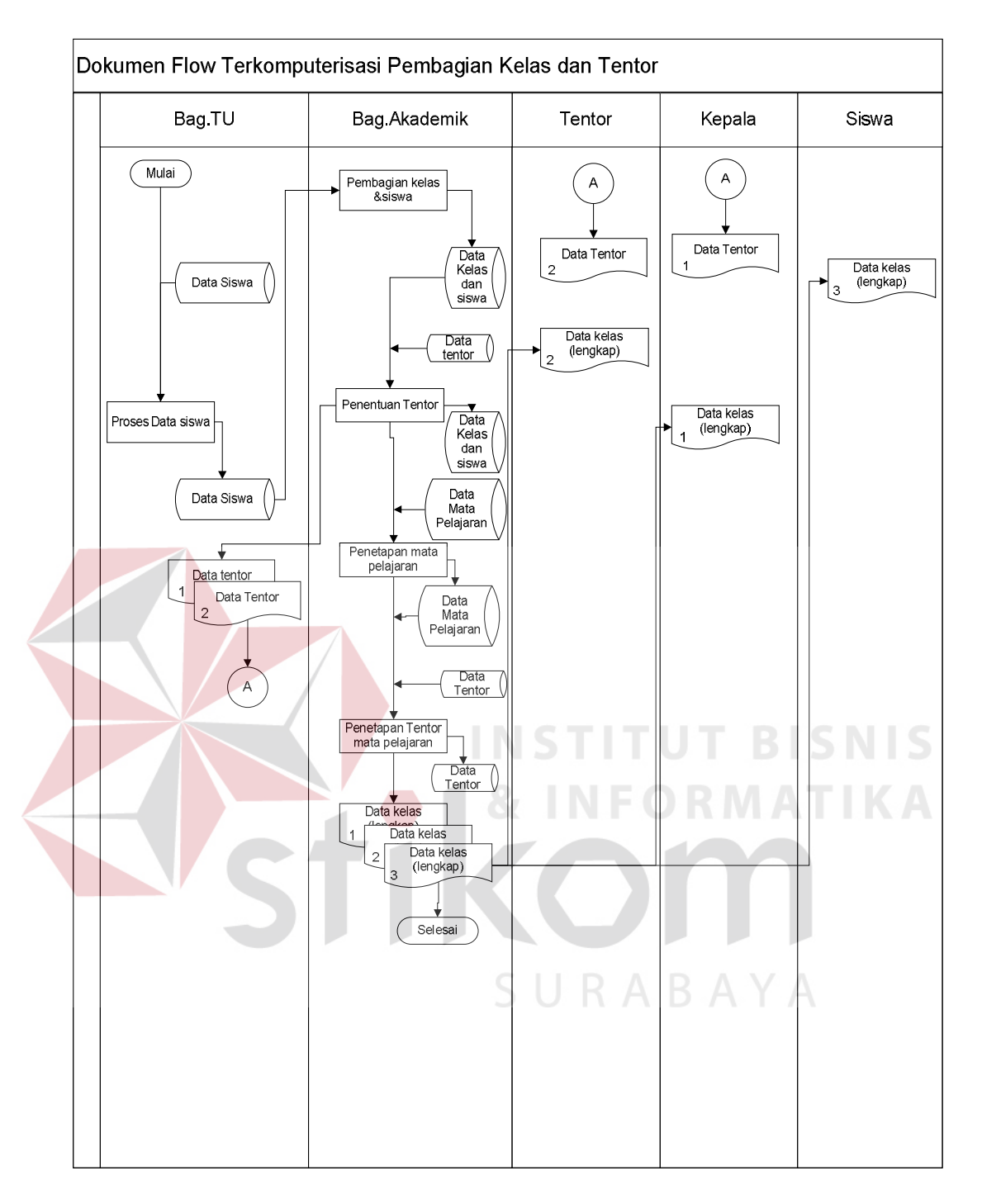

Gambar 3.6 Dokumen Flow Terkomputerisasi Pembagian Kelas dan Tentor

Gambar 3.6 merupakan *dokumen flow terkomputerisasi* dari proses pembagian kelas, tentor, dan penentuan mata pelajaran, proses ini dimulai dari Bagian Tata Usaha melakukan berdasarkan database data, namun sebelum melakukan proses dilakukan proses data siswa untuk menentukan kelas.

Berdasarkan database data siswa Bagian Akademik melakukan proses pembagian kelas dan siswa, berdasarkan data kelas dan siswa, database data tentor. Bagian Akademik melakukan proses penentuan tentor yang digunakan untuk mengupdate data kelas dan siswa serta mengeluarkan laporan data pembagian tentor rangkap dua yang diberikan ke Bagian Tata Usaha, Bagian Tata Usaha akan menyerahkan laporan tersebut kepada tentor dan kepala Primagama. Selanjutnya Bagian Akademik melakukan proses selanjutnya yaitu proses penetapan mata pelajaran berdasarkan database data mata pelajaran, proses tersebut digunakan juga untuk mengupdate database data mata pelajaran.selanjutnya proses yang dilakukan adalah penetapan temtor mata pelajaran dari proses tersebut menghasilkan update bagi database data kelas dan laporan rangkap 3, yaitu data kelas (lengkap), laporan tersebut diserakan ke tentor, kepala Primagama dan diberikan ke siswa.

*Dokumen Flow Terkoputerisasi* tentang proses kelas dan penilaian, diawali dengan tentor yang memilki data nilai dan berdasarkan data siswa. Tentor melakukan input nilai siswa dan proses perhitungan nilai, nilai tersebut disimpan kedalam database nilai. Database nilai, absensi siswa, data siswa digunakan oleh kepala Primagama untuk melakukan proses penetapan kelas, dari proses tersebut kepala Primagama mengeluarkan data kelas yang diberikan ke tentor, data keputusan data kelas dan nilai di jadikan acuan tentor untuk mengisi raport siswa. Raport tersebut selanjutnya akan di berikan kepada siswa. Untuk lebih jelasnya dapat dilihat pada Gambar 3.7.

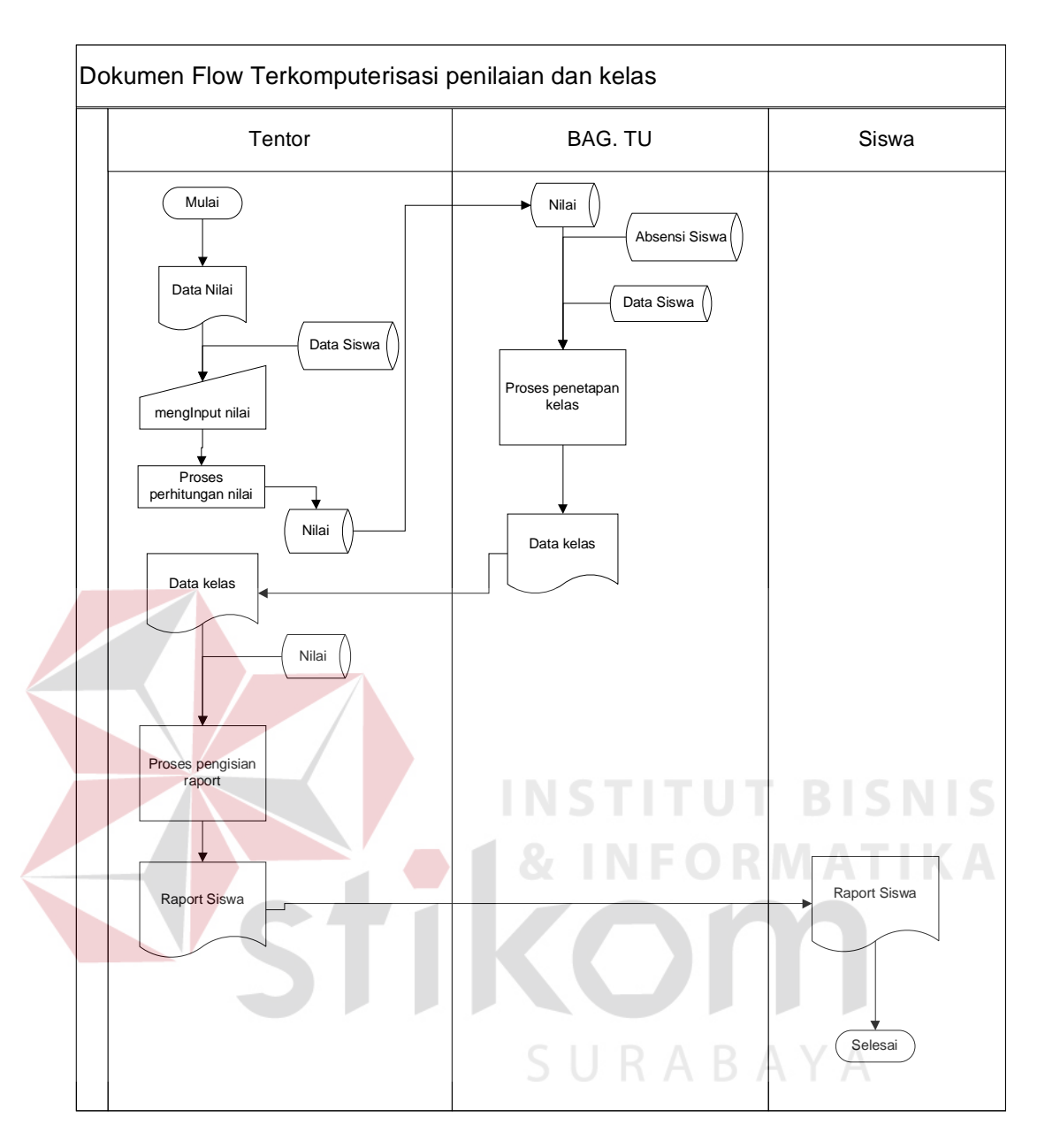

Gambar 3.7 Dokumen Flow Terkomputerisasi Penilaian dan Kelas

Proses pembayaran yang dilakukan setiap bulan oleh siswa kepada bagian keuangan. Proses dimulai dari Bagian Tata Usaha memberikan daftar bayar kepada siswa daftar bayar tersebut dikeluarkan oleh Bagian Tata Usaha melalui proses Pembuatan daftar bayar yang mengacu ke database daftar bayar, kemudian daftar bayar tersebut diberikan kepada siswa. Siswa melakukan pembayaran kepada keuangan. Bagian keuangan melakukan pengecekan serta pencatatan pembayaran berdasarkan database daftar bayar dan disimpan ke database transaksi masuk. Kemudian Bagian Akademik melakukan proses pembuatan bukti pembayaran, hasil dari proses pencatatan pembayaran adalah berupa bukti pembayaran yang dikeluarkan oleh keuangan kepada siswa. Gambaran proses pembayaran sumbangan pembinaan pendidikan dapat dilihat pada Gambar 3.8.

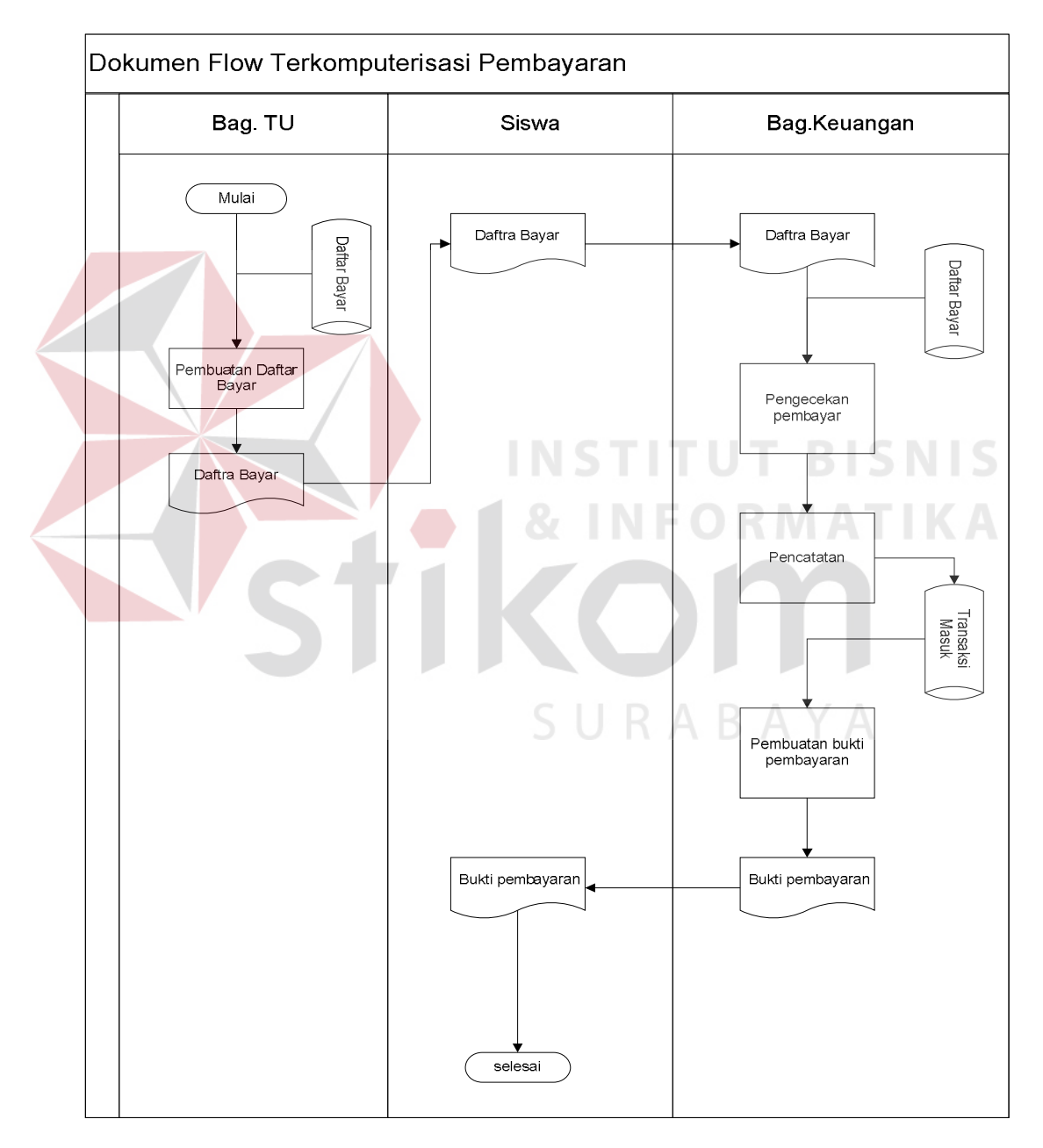

Gambar 3.8 Dokumen Flow Terkomputerisasi Pembayaran

#### **3.2.2 Data Flow Diagram**

*Data Flow Diagram* (DFD) menggambarkan aliran data yang terjadi di dalam sistem, sehingga dengan dibuatnya DFD ini akan terlihat arus data yang mengalir dalam sistem.

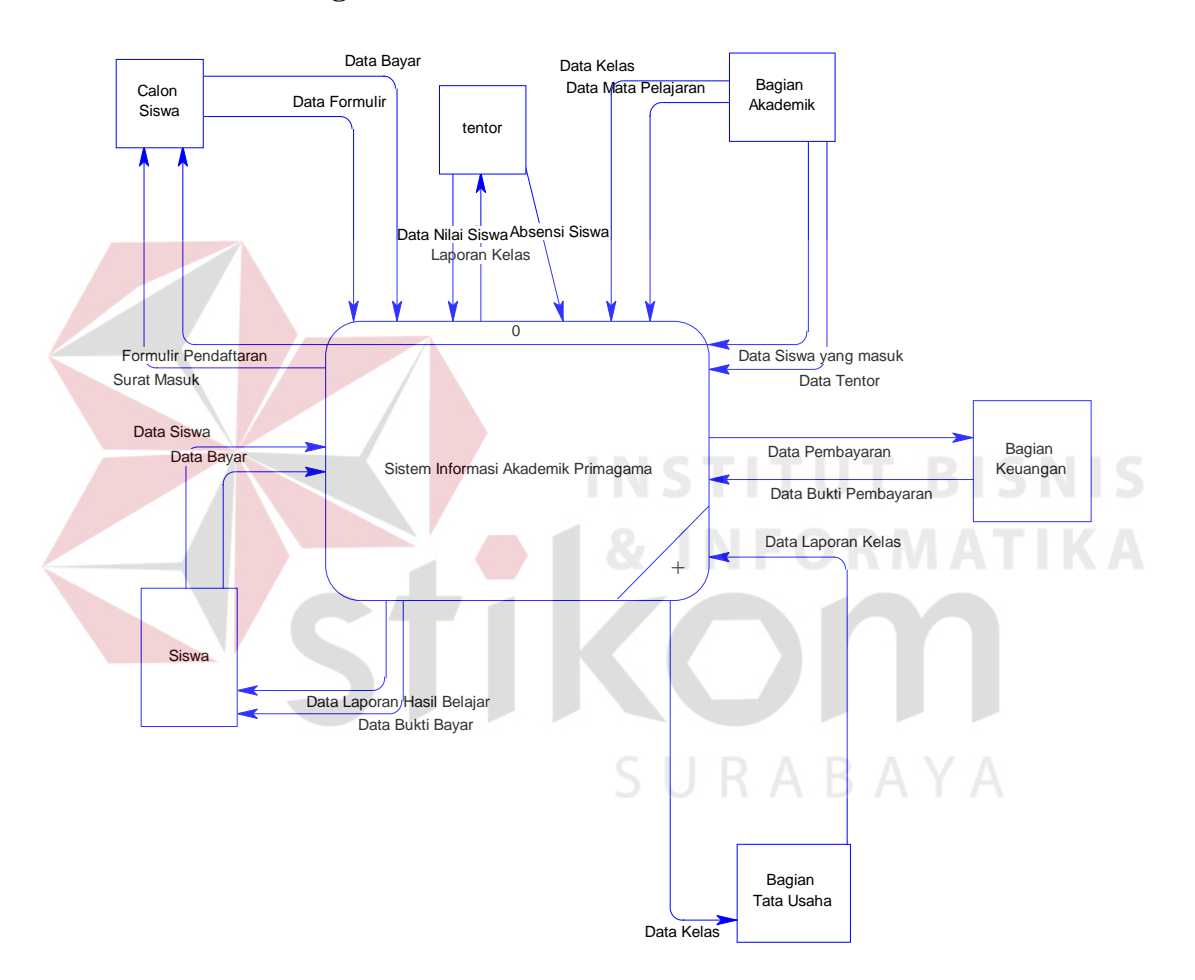

### **A. Contex Diagram**

Gambar 3.9 *Context diagram* Sistem Informasi Akademik Primagama

Gambar 3.9 di atas merupakan diagram konteks, diagram konteks tersebut menggambarkan secara umum proses operasional sekolah dari Sistem Informasi Akademik Primagama. Calon siswa memberikan segala informasi mengenai data diri yang kemudian akan disimpan oleh sistem dan calon siswa mengisi formulir pendaftaran.

### **B. Diagram Berjenjang**

Diagram berjenjang adalah gambaran sistem menyeluruh yang merupakan hirarki proses-proses yang ada dalam sistem.

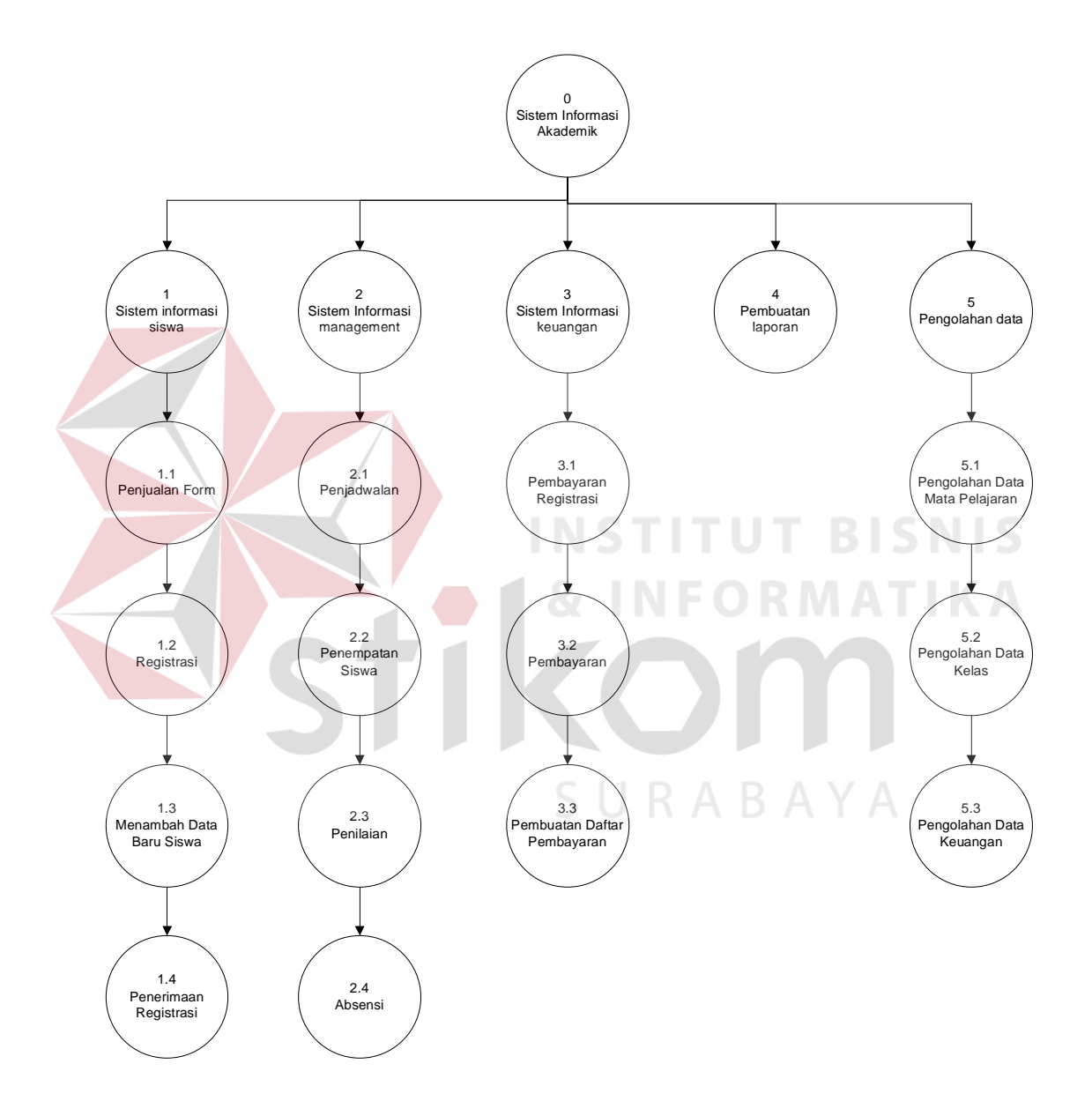

Gambar 3.10 Diagram Berjenjang Sistem Informasi Akademik Primagama

### **C. DFD Level 0**

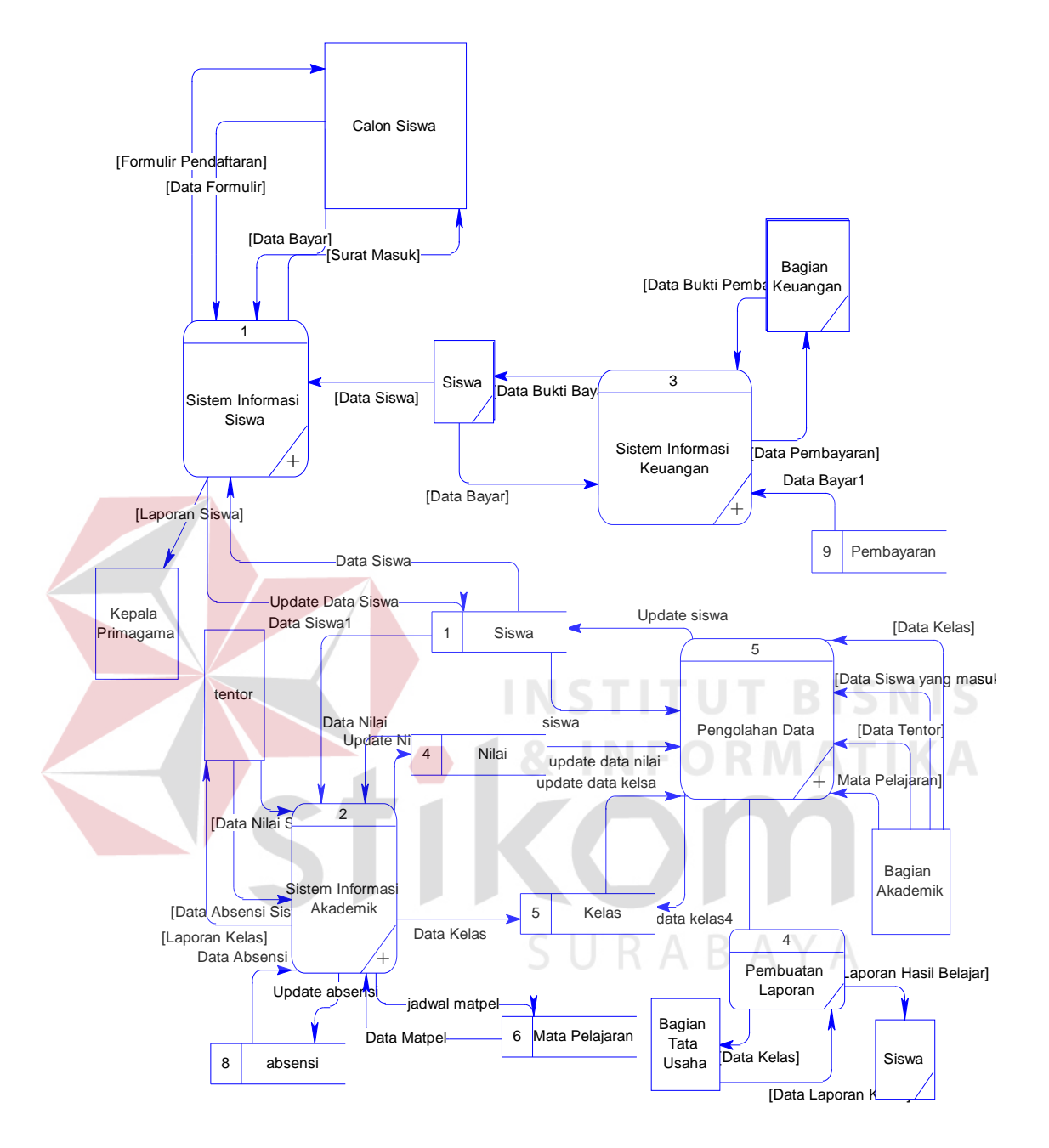

Gambar 3.11 DFD Level 0 Sistem Informasi Akademik Primagama

*DFD* level 0 dari Sistem Informasi Manajemen Sekolah*.* Pada *DFD* level 0 ini terdapat 5 (lima) sub proses yaitu sub proses sistem informasi siswa, sub proses sistem informasi akademik, sub proses sistem informasi keuangan, sub proses laporan, dan sub proses pengolahan data. Dapat dilihat di gambar 3.11.

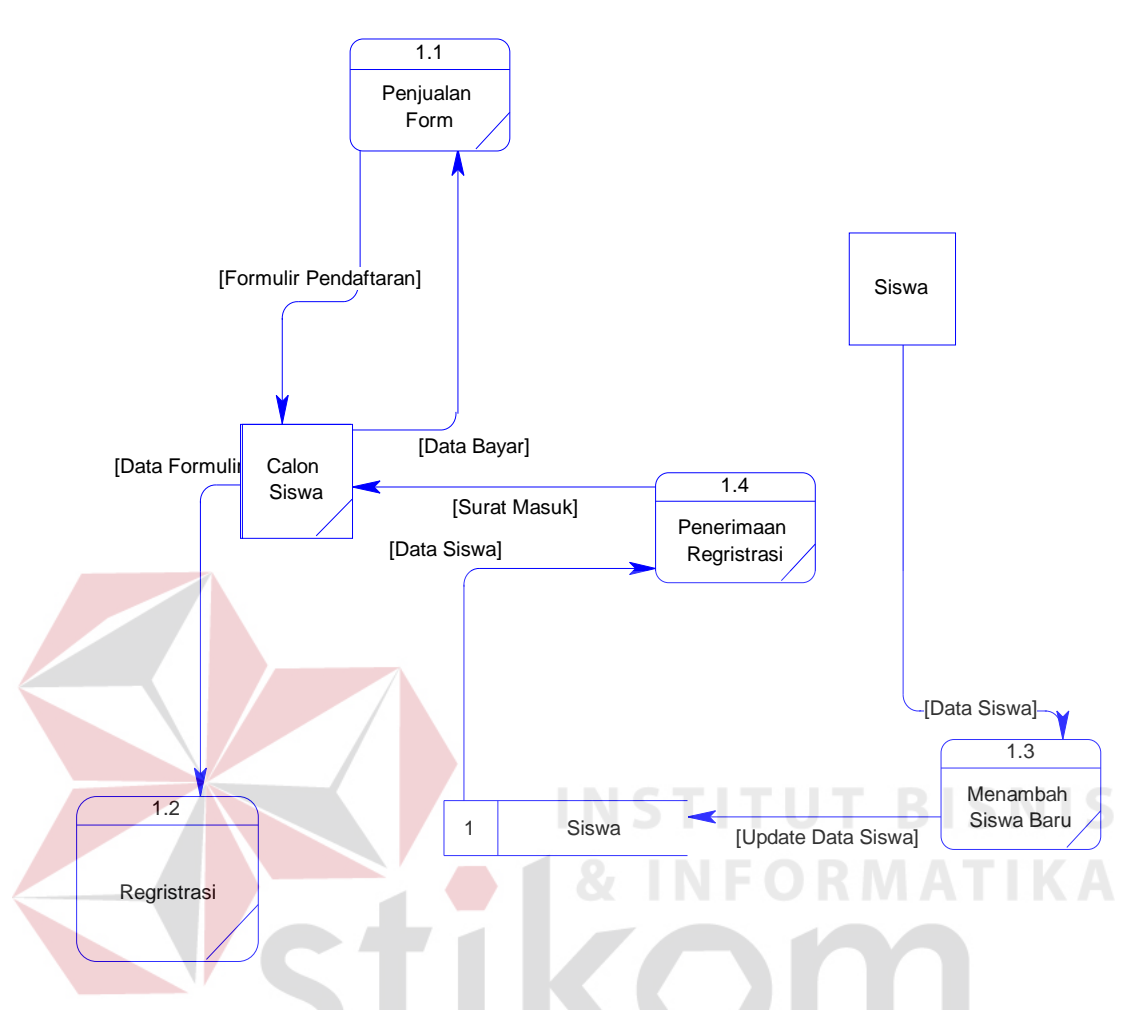

### **D. DFD Level 1.1 Sub Sistem Informasi Siswa**

Gambar 3.12 DFD Level 1 Proses 1 Sistem Informasi Siswa

DFD level 1.1 sub sistem informasi siswa, dimana proses ini terdapat 4 (empat) sub proses/kegiatan, yaitu sub proses form siswa, sub proses regristrasi, sub proses menambah siswa, dan sub proses penerimaan regristrasi. Pada proses ini sistem mendapatkan data calon siswa sampai calon siswa tersebut diterima dan menjadi siswa aktif. Untuk lebih jelasnya dapat dilihat pada gambar 3.16.

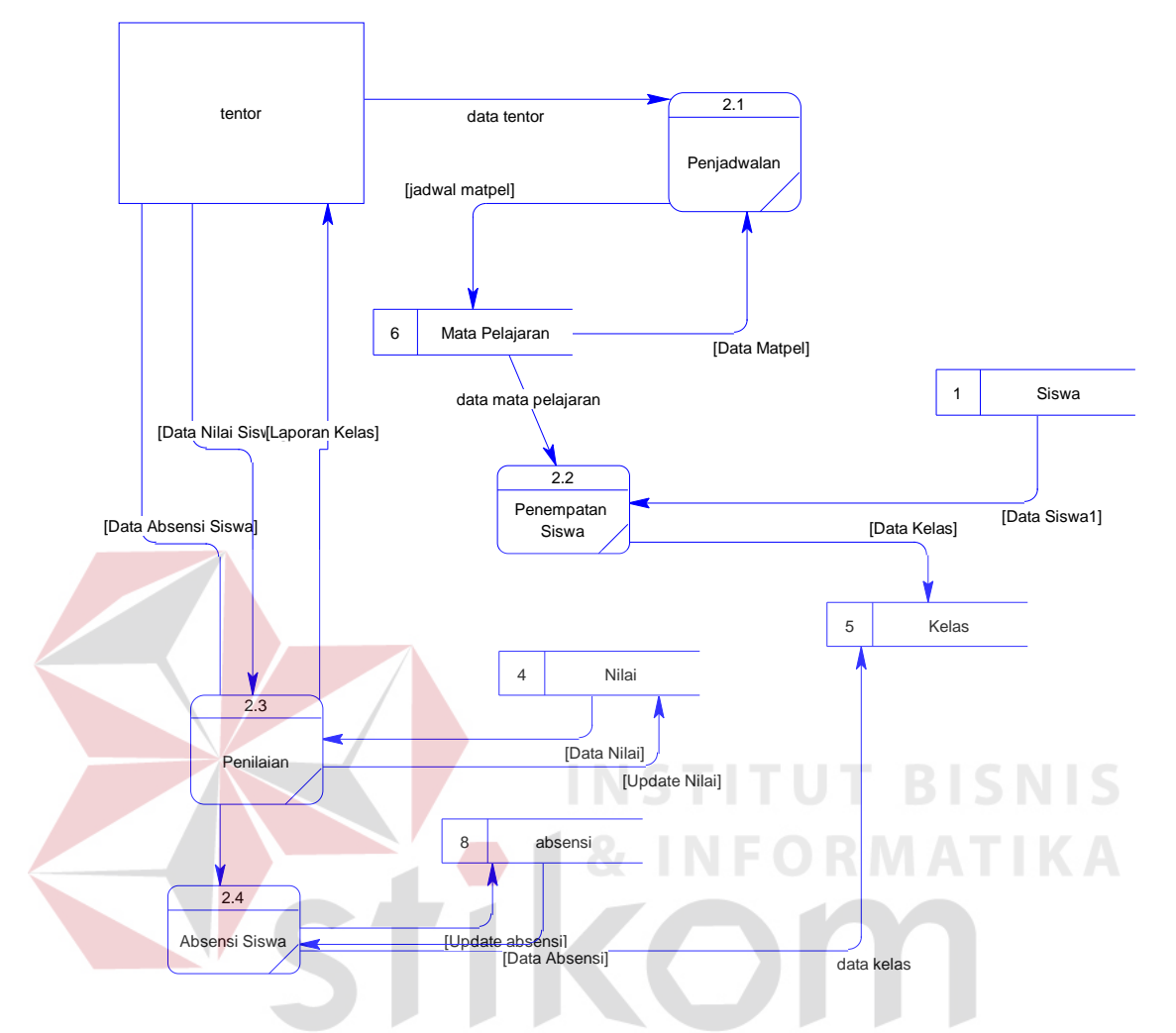

### **E**. **DFD Level 1.2 Sub Sistem Informasi Akademik**

Gambar 3.13 DFD Level 1 Proses 2 Sistem Informasi Akademik

DFD level 1.2 sub sistem informasi akademik, dimana proses ini terdapat 4 (empat) sub proses/kegiatan, yaitu sub proses penjadwalan, sub proses penempatan siswa, sub proses penilaian, dan sub proses absensi. Pada proses ini sistem menjadwalkan mata pelajaran, pembagian siswa kedalam kelas, dan penilaian. Untuk lebih jelasnya dapat dilihat pada gambar 3.13.

![](_page_17_Figure_0.jpeg)

### **F**. **DFD Level 1 Subsistem Keuangan**

Gambar 3.14 DFD Level 1 Proses 2 Sistem Keuangan

DFD level 1.2 sub sistem informasi keuangan, dimana proses ini terdapat 3 (tiga) sub proses/kegiatan, yaitu sub proses pembayaran regristrasi, sub proses pembayaran, sub proses pembuatan daftar. Pada proses ini subsitem mendapat data pembayaran regristrasi, dan *output* dari sistem ini yaitu kartu bukti pembayaran regristrasi yang diberikan kepada siswa. Untuk lebih jelasnya dapat dilihat pada gambar 3.14.

![](_page_18_Figure_0.jpeg)

### **G. DFD Level 1 Subsistem Pengolahan Data**

Gambar 3.15 DFD Level 1 Proses 5 Sistem Pengolahan Data

DFD level 1.3 sub sistem informasi keuangan, dimana proses ini terdapat 5 (lima) sub proses/kegiatan, yaitu sub proses pengolahan data mata pelajaran, sub pengolahan data kelas, sub proses pengolahan data karyawan, sub proses pengolahan data keuangan, sub proses pengolahan data. Pada proses ini hanya mengolah data yang ada pada sistem. Untuk lebih jelasnya dapat dilihat pada gambar 3.15.

#### **3.2.3 Entity Relationship Diagram**

ERD merupakan suatu desain sistem yang digunakan untuk merepresentasikan, menentukan dan mendokumentasikan kebutuhan-kebutuhan untuk sistem pemrosesan *database.* ERD menyediakan bentuk untuk menunjukkan struktur keseluruhan dari data user. Dalam ERD data-data tersebut digambarkan dengan menggambarkan simbol *entity*. Dalam perancangan sistem ini terdapat beberapa *entity* yang saling terkait untuk menyediakan data-data yang dibutuhkan oleh sistem**.**

### **A. Conceptual Data Model**

Sebuah CDM menggambarkan secara keseluruhan konsep struktur basis data yang dirancang untuk suatu program atau aplikasi. Pada CDM belum tergambar jelas bentuk tabel-tabel penyusun basis data beserta *field-field* yang terdapat pada setiap tabel. Tabel-tabel tersebut sudah mengalami *relationship* tetapi tidak terlihat pada kolom yang mana hubungan antar tabel tersebut. Pada CDM telah didefinisikan kolom mana yang menjadi *primary key*.

# SURABAYA

### **B. Physical Data Model**

Sebuah PDM menggambarkan secara detil konsep rancangan struktur basis data yang dirancang untuk suatu program aplikasi. PDM merupakan hasil *generate* dari CDM. Pada PDM tergambar jelas tabel-tabel penyusun basis data beserta field-field yang terdapat pada setiap table.

![](_page_20_Figure_0.jpeg)

Gambar 3.16 Conceptual Data Model (CDM)

![](_page_21_Figure_0.jpeg)

Gambar 3.17 Physical Data Model (PDM)

### **3.2.4 Struktur Database**

Struktur basis data yang diperlukan dalam pembuatan sistem informasi akademik pada primagama cabang malang adalah sebagai berikut:

### **1. Tabel user**

Primary Key : id user

Foreign Key : -------

Fungsi : Untuk menyimpan username dan password pengguna aplikasi

![](_page_22_Picture_201.jpeg)

### Tabel 3.1 Tabel user

# **2. Tabel Jadwal**

![](_page_22_Picture_202.jpeg)

Fungsi : Untuk penyimpanan data jam dan hari mulai pelajaran

![](_page_22_Picture_203.jpeg)

![](_page_22_Picture_204.jpeg)

# **3. Tabel Ruang**

![](_page_23_Picture_212.jpeg)

# Tabel 3.3 Tabel Ruang

![](_page_23_Picture_213.jpeg)

**4. Tabel Siswa**

![](_page_23_Picture_214.jpeg)

### Tabel 3.4 Tabel Siswa

![](_page_23_Picture_215.jpeg)

![](_page_24_Picture_236.jpeg)

# **5. Tabel Tentor**

Primary Key : Id\_tentor

Foreign Key :

Fungsi : Untuk menyimpan data tentor

# **NSTITUT BISNIS** Tabel 3.5 Tabel Tentor

![](_page_24_Picture_237.jpeg)

# **6. Tabel Bayar**

![](_page_24_Picture_238.jpeg)

| <b>No</b>      | field       | <b>Type Data</b> | <b>Constraint</b> | Keterangan     |
|----------------|-------------|------------------|-------------------|----------------|
| 1              | Id_Bayar    | Varchar(50)      | Primary key       | Identitas      |
|                |             |                  |                   | pembayaran     |
| 2              | Id user     | Varchar $(50)$   |                   | Identitas user |
|                |             |                  |                   | siswa          |
| 3              | Jenis_paket | Varchar(50)      |                   | Jenis          |
|                |             |                  |                   | pendidikan     |
| $\overline{4}$ | Id_siswa    | Varchar $(50)$   |                   | Identitas      |
|                |             |                  |                   | siswa          |
| 5              | Jumlah      | Varchar $(50)$   |                   | Jumlah biaya   |
| 6              | Bulan       | Varchar $(50)$   |                   |                |
| 7              | Total       | Varchar(50)      |                   | Total<br>semua |
|                |             |                  |                   | biaya          |

Tabel 3.6 Tabel Bayar

# **7. Tabel Matapelajaran**

Primary Key : id\_matapelajaran

Foreign Key :-

Fungsi : Untuk menyimpan data matapelajaran

**INSTITUT BISNIS** 

Tabel 3.7 Tabel Matapelajaran

![](_page_25_Picture_196.jpeg)

# **8. Tabel Paket**

![](_page_25_Picture_197.jpeg)

| $\bf No$       | <b>Field</b> | <b>Type Data</b> | <b>Contraint</b> | Keterangan       |
|----------------|--------------|------------------|------------------|------------------|
| 1              | id user      | Varchar $(50)$   | Primary key      | Identitas user   |
|                |              |                  |                  | siswa            |
| 2              | Jenispaket   | Varchar $(50)$   | Foreign key      | Jenis paket yang |
|                |              |                  |                  | akan dipilih     |
|                |              |                  |                  | oleh siswa       |
| 3              | Ketpaket     | Varchar $(50)$   |                  | Keterangan       |
|                |              |                  |                  | paket atau       |
|                |              |                  |                  | penjelasan       |
|                |              |                  |                  | tentang paket    |
| $\overline{4}$ | Biayapaket   | Varchar $(50)$   |                  | Harga paket      |
|                |              |                  |                  | sesuai dengan    |
|                |              |                  |                  | jenis paket      |
| 5              | Bulan        | Varchar(50)      |                  |                  |
| 6              | Tahun        | Varchar $(50)$   |                  |                  |

Tabel 3.13 Tabel Paket

# **9. Tabel Absensi**

Primary Key : id\_absensi

Foreign Key : id\_ruang

Fungsi : untuk menyimpan data absensi siswa

**INSTITUT BISNIS** 

NFORMATIKA

# Tabel 3.15 Tabel absensi

![](_page_26_Picture_241.jpeg)

### **10. Tabel Nilai**

![](_page_27_Picture_175.jpeg)

# Tabel 3.10 Tabel Nilai

![](_page_27_Picture_176.jpeg)

# **11. Tabel trayout**

![](_page_27_Picture_177.jpeg)

![](_page_27_Picture_178.jpeg)

![](_page_27_Picture_179.jpeg)

# **12. Tabel Kelas**

![](_page_27_Picture_180.jpeg)

| <b>No</b> | <b>Field</b>                | <b>Type data</b> | <b>Constraint</b> | Keterangan                                                 |
|-----------|-----------------------------|------------------|-------------------|------------------------------------------------------------|
|           | Id kelas                    | Varchar $(50)$   |                   | Primary key   Identitas kelas siswa                        |
|           | Id user                     |                  |                   | Varchar $(50)$   Foreign key   Id user siswa sebagai login |
|           |                             |                  |                   | pertama                                                    |
|           | Nama kelas   Varchar $(50)$ |                  |                   | Nama kelas siswa                                           |

Tabel 3.15 Tabel Kelas

# **3.2.5 Desain Input dan Output**

### **A. Desain Form Login**

Tampilan awal saat aplikasi pertama kali dijalankan. Terdapat textbox username dan password untuk login. Semua user berhak mengakses. Yang membedakan hak aksesnya hanya pada hak\_akses saja. Form login ditampilkan

![](_page_28_Picture_89.jpeg)

![](_page_28_Picture_90.jpeg)

Gambar 3.18 Desain Form Login

### **B. Desain Form Fasilitas**

Form fasilitas dalam aplikasi merupakan tampilan dari primagama seperti tempat parkir, mushola, ruang belajar yang akan di tampilkan. Untuk menarik perhatiaan dari calon siswa yang akan mendaftar.

# **C. Desain Form Kontak Person**

Dalam form kontak person merupakan form untuk menghubungi pihak primagama dengan cara telpon secara langsung atau chat dengan menggunakan fasilitas yahoo massenger

![](_page_29_Picture_44.jpeg)

Gambar 3.19 Desain Form Fasilitas

![](_page_30_Picture_34.jpeg)

Gambar 3.21 Desain Form Profile

### **E. Desain Testimoni**

Form testimoni berisi tentang komentar-komentar para siswa tentang primagama dan ditampilkan pada guest yang masuk, testimoni berupa id\_user, judul, dan isi.

![](_page_31_Picture_45.jpeg)

Gambar 3.22 Desain Testimoni

# **F. Desain Form Registrasi**

Form registrasi digunakan untuk data para siswa yang masuk pada lembaga bimbingan belajar primagama, siswa harus memasukkan biodata sebenarbenarnya.

![](_page_32_Picture_30.jpeg)

Gambar 3.23 Desain Form Registrasi

# **G. Desain Home Tentor**

Home tentor ini akan tampil jika sesudah login dan di validasi, form ini tentor dapat memasukkan nilai siswa, absen siswa, bahkan upload materi pada menu yang dikhususkan untuk tentor.

![](_page_33_Figure_0.jpeg)

Gambar 3.24 Desain Home Tentor

### **H. Desain Absen Siswa**

Absen siswa digunakan oleh tentor untuk memasukkan data siapa yang tidak masuk dalam kegiatan belajar dan tentor dapat memasukkan data ijin/sakit. para tentor akan menginputkan data siswa yang tidak masuk dalam kegiatan proses belajar mengajar. Jika ada yang tidak masuk tentor dapat klik button baru, dan tentor dapat memasukkan data siswa yang tidak masuk. Sesuai dengan id siswa, id tentor, jumlah tidak masuk, keterangan, hari, dan mata pelajaran.

![](_page_34_Picture_36.jpeg)

**I. Desain Edit Profile**

Edit Profile digunakan untuk merubah data tentor, sehingga tentor dapat

**INSTITU** 

memperbaiki data yang valid.

![](_page_34_Picture_37.jpeg)

Gambar 3.26 Desain Edit Profile

**T BISNIS** 

### **J. Desain Jadwal**

Tentor mempunyai form jadwal untuk memasukkan data tentor mengajar di lembaga bimbingan belajar.

![](_page_35_Picture_58.jpeg)

Gambar 3.27 Desain Jadwal BAYA

### **K. Desain Masuk Nilai**

Form masuk nilai digunakan untuk memasukkan nilai para siswa setelah tryout tentor sesuai no urut siswa. diperuntukkan oleh tentor, di form ini tentor dapat memasukkan data nilai tryout, dsini terdapat combobox untuk mengetahui kelas berapa yang akan dimasukkan saat di klik terdapat data siswa yang terdapat pada kriteria kelas.

![](_page_36_Picture_43.jpeg)

![](_page_36_Figure_1.jpeg)

# **L. Desain Upload materi**

Form upload materi digunakan untuk memasukkan materi dari tentor sesuai

**INFORMATIKA** 

dengan materi yang akan diajarkan.

a.

![](_page_36_Picture_44.jpeg)

Gambar 3.29 Desain Upload materi

### **M. Desain Home Siswa**

Form home siswa di gunakan untuk setelah login siswa akan memasuki halaman ini, halaman ini berisi tentang biodata.

![](_page_37_Picture_38.jpeg)

Gambar 3.30 Desain Home Siswa

# **N. Desain Absen Siswa**

Form absen siswa untuk menampilkan data siswa yang tidak hadir dalam bimbingan belajar.

![](_page_38_Picture_36.jpeg)

### Gambar 3.31 Desain Absen Siswa

# **O. Desain Jadwal Siswa**

Form jadwal siswa digunakan untuk melihat jadwal bimbingan belajar yang IN F telah sesuai dengan laporan penjadwalan dari rapat para tentor untuk mengolah jadwal yang kres menjadi terminimalisir.

| Logo primagama            |                                                                  |                  |                  |                    |                       |  |
|---------------------------|------------------------------------------------------------------|------------------|------------------|--------------------|-----------------------|--|
| <b>HOME</b>               | <b>ABSEN</b>                                                     | <b>JADWAL</b>    | <b>KEUANGAN</b>  |                    | NILAI DOWNLOAD MATERI |  |
|                           | <b>PASSWORD</b><br><b>USERNAME</b><br>LOGIN<br><b>REGISTRASI</b> |                  |                  |                    |                       |  |
|                           |                                                                  | <b>ID JADWAL</b> | JADWAL PELAJARAN | JAM MATA PELAJARAN | HARI MATA PELAJARAN   |  |
| <b>EDIT</b>               | <b>SELECT</b>                                                    | J0001            | Matematika       | 15.00              | Selasa                |  |
| <b>EDIT</b>               | <b>SELECT</b>                                                    | J0002            | Bahasa Indonesia | 14.00              | senin                 |  |
| EDIT                      | <b>SELECT</b>                                                    | XXXXXXXXXXXXXXXX | XXXXXXXXXXXX     | XXXXXXXXXXXX       | XXXXXXXXXXXXXXXXX     |  |
| EDIT                      | <b>SELECT</b>                                                    |                  |                  |                    |                       |  |
|                           |                                                                  |                  |                  |                    |                       |  |
|                           |                                                                  |                  |                  |                    |                       |  |
|                           |                                                                  |                  |                  |                    |                       |  |
| COPY RIGHT CATUR ILHAMSAH |                                                                  |                  |                  |                    |                       |  |

Gambar 3.32 Desain Jadwal Siswa

### **P. Desain Keuangan**

Form ini untuk melihat keuangan perbulan dan para siswa menyerahkan tanda bukti pembayaran setelah itu admin akan merubah data dalam maintenance keuangan.

![](_page_39_Picture_43.jpeg)

Form ini digunakan untuk melihat nilai siswa setelah selesai tryout.

![](_page_39_Picture_44.jpeg)

Gambar 3.34 Desain Nilai

### **S. Desain Download materi**

Form ini digunakan untuk mengambil data materi dari tentor agar para siswa tidak ketinggalan materi dalam proses belajar.

![](_page_40_Picture_48.jpeg)

# **T. Desain Edit Profile Siswa**

Form ini digunakan untuk siswa, siswa dapat mengubah perubahan profile dengan data yang valid dan benar. Dalam edit profile terdapat no, nama siswa, alamat siswa, no telp, e-mail, sekolah asal, paket siswa, jadwal, kota, tanggal lahir, jenis kelamin. Dan para siswa dapat mengganti profile siswa yang sesuai. Tombol update untuk mengganti data yang sudah diganti. Dan tombol cancel akan kembali ke home siswa.

![](_page_41_Picture_34.jpeg)

Gambar 3.36 Desain Edit Profile Siswa

# **U. Desain Maintenance Tentor**

Form ini digunakan untuk admin dan admin dapat merubah data tentor. Dan

**STITUT BISNIS** 

untuk memasukkan semua data yang ada.

![](_page_41_Picture_35.jpeg)

Gambar 3.37 Desain Maintenance Tentor

### **V. Desain Maintenance Absen**

Menu maintenance absen ini admin dapat melihat semua data siswa absensi dan dapat memasukkan data siswa yang tidak mengikuti kegiatan belajar mengajar yang ada pada hari itu. Di form ini terdapat id siswa, id tentor, jumlah tidak kehadiran, ketengan tidak masuk, hari dan matapelajaran yang semua itu dimasukkan dengan data yang sesuai dengan tentor yang mengajar dan saat di klik button baru admin akan memasukkan data tersebut.

![](_page_42_Picture_37.jpeg)

Gambar 3.38 Desain Maintenance Absensi

### **W. Desain Maintenance Jadwal**

Menu ini diperuntukkan oleh admin untuk memasukkan data jadwal siswa yang akan diselenggarakan. Dalam form maintenance jadwal terdapat tombol baru untuk memasukkan data siswa yang terdapat data id siswa, ruang, jam, mata pelajaran, hari. Semua dimasukkan oleh admin setelah laporan dari para tentor tentang jadwal siswa ini.

![](_page_43_Figure_2.jpeg)

Gambar 3.39 Desain Maintenance Jadwal

### **X. Desain Maintenance Keuangan**

form ini untuk admin memasukkan data keuangan, di form ini siswa membayar iuran, disini terdapat id user, jenis paket, ket paket biaya paket, bulan, tahun. Form ini dimasukkan oleh admin dan data ini secara otomatis akan berada di menu keuangan siswa.

![](_page_44_Picture_155.jpeg)

Gambar 3.40 Desain Maintenance Keuangan

### **Y. Desain Maintenance Siswa**

form ini untuk admin mengelolah data siswa, maintenance siswa terdapat gridview yang berisikan data siswa, biodata siswa.

![](_page_45_Picture_48.jpeg)

Gambar 3.41 Desain Maintenance Siswa **BISNIS** 

# **Z. Desain Maintenance Tentor**

Maintenance tentor di form ini admin dapat melakukan input tentor, data

aktivasi, aktivasi

![](_page_45_Picture_49.jpeg)

Gambar 3.42 Desain Maintenance Tentor

### **3.3 Desain Uji Coba Fitur Dasar Sistem**

1. Desain Uji Coba Fitur Login

Proses login dilakukan dengan cara menginputkan *username* dan *password*. Dari *username* dan *password* ini akan diketahui status login, apakah sebagai administrator atau operator.

Data login yang digunakan terlihat pada tabel 3.14 berisi *username* dan *password* untuk masing-masing administrator, pemilik dan tentor.

|                                         | N <sub>0</sub> | <b>Nama</b> | <b>Alamat</b>                  | <b>Password</b> | <b>Hak Admin</b> | <b>Status Aktif</b> |
|-----------------------------------------|----------------|-------------|--------------------------------|-----------------|------------------|---------------------|
|                                         |                | Admin       | Ketabang Kali<br>2/20 Surabaya | admin           | <b>ADMIN</b>     | True                |
|                                         | $\overline{2}$ | Pemilik     | Kapt. Tendean 25<br>Sby        | pemilik         | Pemilik          | True                |
|                                         |                | Tentor      | Sidosermo 45<br>Sby            | tentor          | Tentor           | True                |
| Tabel 3.14 Desain Test Case Master User |                |             |                                |                 |                  |                     |

Tabel 3.13 Master\_User

Tabel 3.14 Desain Test Case Master User

| N <sub>0</sub> | <b>Tujuan</b>       | Input                                                                | <b>Output Diharapkan</b> |
|----------------|---------------------|----------------------------------------------------------------------|--------------------------|
|                |                     |                                                                      |                          |
|                |                     | Deskripsi username   Memasukkan data login NIK   Form Login tertutup |                          |
|                | $dan$ password yang | $=$ <i>admin</i> dan password $=$ dan form untuk                     |                          |
|                | valid               | admin                                                                | administrator aktif      |
| 2              | Deskripsi username  | Memasukkan<br>data<br>login                                          | Muncul pesan "Id         |
|                | dan password non    | username = $penilik$ dan                                             | User atau Password       |
|                | Tujuan valid        | Input password                                                       | Output<br>yang           |
|                |                     |                                                                      | diharapkan salah"        |